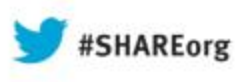

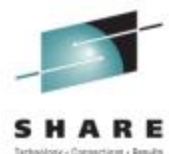

### **Session 13542 Creating, Renewing, and Testing x.509 Digital Certificates with RACF**

*Intro to Hands-on "Renew Certificate" Lab (Part 2)*

**Gwendolyn J. Dente (gdente@us.ibm.com)** IBM Advanced Technical Sales Support

**Linda Harrison (lharriso@us.ibm.com)** IBM Advanced Technical Sales Support

Tuesday, August 13, 2013 (12:15 PM-1:15 PM) **Session Number 13541Hines Room 202**

**Part 2: Renew Certificates**

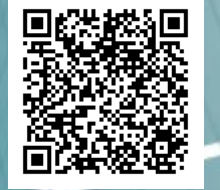

**In this 1st Document:** •**Read Descriptions of 2 required Scenarios (pp. 10-13).** •**Find your team's IPv4 interfaces and addresses (pp. 17-28).**

**In the 2n<sup>d</sup> Document:**•**Lab starts on page 15**

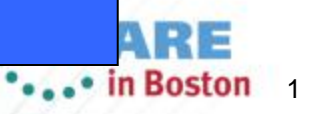

# **Abstract**

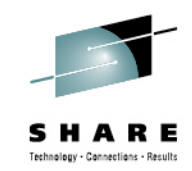

• You finally succeeded in establishing a secure environment for FTP on z/OS using security certificates and keyrings. But you forgot one thing: certificates and keys can expire and no longer be usable. In this lab you will learn how to manage your keys and certificates in order to avoid downtime incurred due to expired certificates.

PREREQUISITE: This lab is self-driven and assumes that the attendee already understands x.509 certificate processing and Public Key Infrastructure. The knowledge can be gained by lectures or through previous experience.

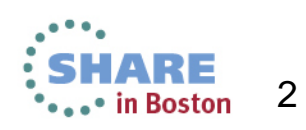

#### **Student MVS***n* **Tests with MVS1; 2 Student TCP/IP Stacks (TCPIPT,TCPIPG)**

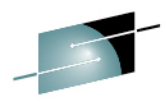

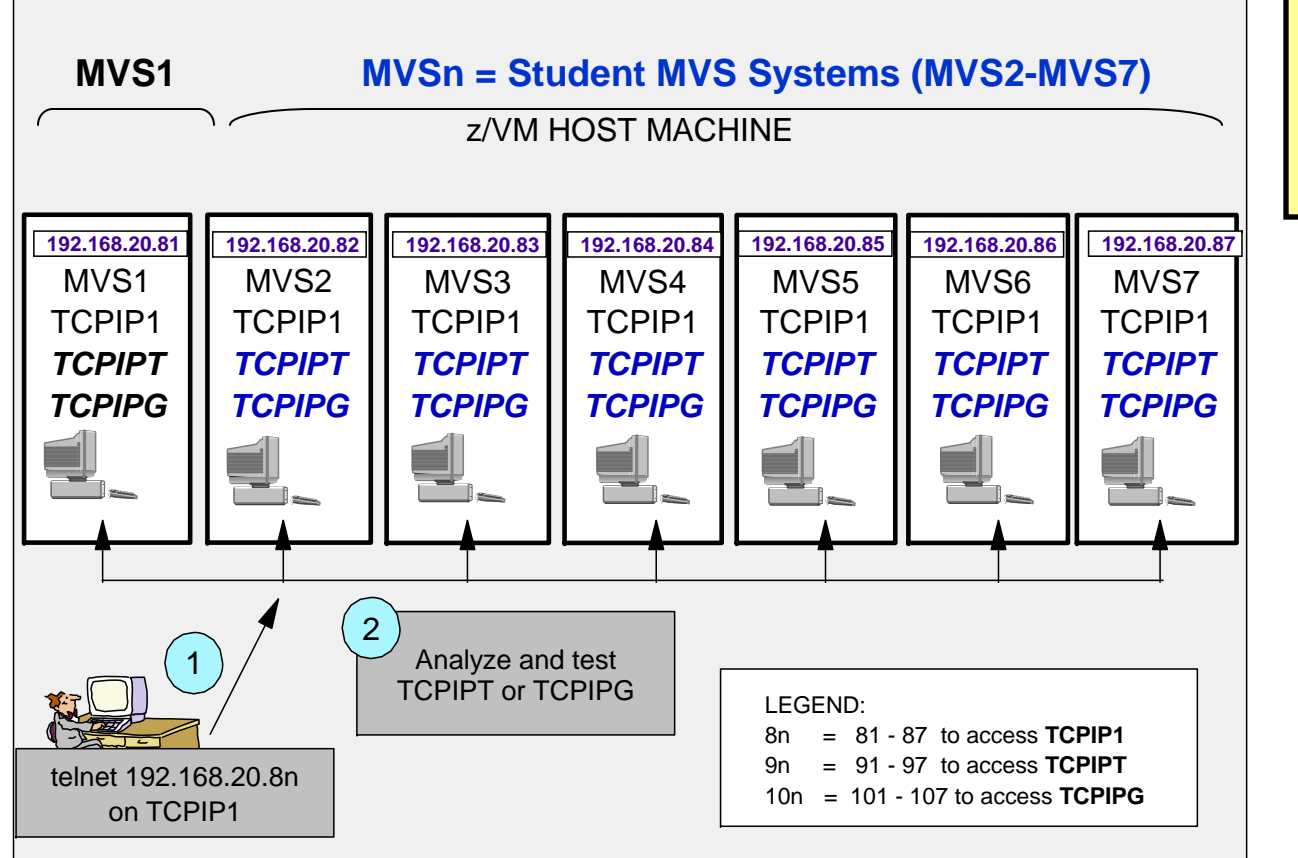

LEGEND:

*"n"* represents MVS suffix (1-7)

Example: MVS*<sup>n</sup>* = MVS1-7

Example: 8*<sup>n</sup>* = 81-87

- 1. Telnet into Maintenance Stack (TCPIP1) at the MVSn Guest Machine. A. Initialize and Test your TCPIPT or TCPIPG stack with the instructor profile.
	- B. Edit TCP/IP configurations for Test Stack (TCPIPT or TCPIPG) with ISPF editor under **TSO**
- 2. Initialize and Test your TCPIPT or TCPIPG with your new profile.
- 3. You will test your connections against the Instructor MVS: MVS1.

![](_page_2_Picture_13.jpeg)

![](_page_3_Figure_0.jpeg)

- **1. Test successful secured FTP client connection from MVS1 to your AT-TLS FTP Server at TCPIPT or TCPIPG stack in MVSn. Testing between Source and Destination OSA Port addresses.**
- **2. Test same connection using expired FTP Server certificate on key ring associated with your FTP Server.**
	- **1. Refresh the expired Server certificate and re-test. Testing between Source and Destination VLINK1 addresses.**
- **3. Test same connection again using expired CA and FTP Server certificates on key ring associated with your FTP Server.**
	- **1. Refresh both expired certificates and re-test the connection. Testing between Source and Destination VLINK2 addresses.**

on

# **Assignment of Student IDs to TCPIPT in MVS** *n* **(TEAM** *<sup>n</sup>***1)**

![](_page_4_Picture_1.jpeg)

![](_page_4_Picture_168.jpeg)

•*"n"* **= Suffix of MVS Image**

•**Password: gbguser**

•**z/OS hlq: USER.CS.xxx**

•**UNIX Subdirectory: /u/user***nx* **(***"nx"* **is suffix of userid)**

![](_page_4_Picture_7.jpeg)

# **Assignment of Student IDs to TCPIPG in MVS** *n* **(TEAM** *<sup>n</sup>***2)**

![](_page_5_Picture_1.jpeg)

![](_page_5_Picture_164.jpeg)

•**Password: gbguser**

•**z/OS hlq: USER.CS.xxx**

•**UNIX Subdirectory: /u/user***nx* **(***"nx"* **is suffix of userid)**

![](_page_5_Picture_6.jpeg)

![](_page_6_Picture_0.jpeg)

## **Key Ring Repository Scenarios (Key Rings and their Certificates)**

![](_page_6_Picture_2.jpeg)

Complete your sessions evaluation online at SHARE.org/BostonEval

7

# **Two Choices: Renew Expiring Certificate or Replace Private Key**

![](_page_7_Picture_1.jpeg)

#### •**Renewing an expiring certificate**

- • When a certificate approaches its expiration date, you can renew the certificate and continue using it. You can choose to renew the certificate using the same private key, thereby extending the life of the private key.
- • **Retiring a private key** 
	- • Or you can retire the private key and replace it with a new private key (also called certificate *rekeying* or *key rollover*).
- • **Scenarios**
	- •• In Scenario 1 while using a discrete AT-TLS policy for address ranges 192.168.20.91-97 for TCPIPT and 192.168.20.101-107 for TCPIPG your AT-TLS connections work fine. Certificates are still valid.
	- •• In Scenario 2 and using a 2<sup>nd</sup> discrete AT-TLS policy for address ranges 192.168.20.111-117 for TCPIPT and 192.168.20.121-127 for TCPIPG your AT-TLS connections fail with SSL Return Code of 401.
	- •In **Optional** *Scenario 3* we ask you to rekey ("rollover") the FTP Server Certificate and test it.
	- • In **Optional** *Scenario 4* while using a 3rd discrete AT-TLS policy for address ranges 172.16.20.111-117 for TCPIPT and 172.16.20.121-127 for TCPIPG your AT-TLS connections fail with SSL Return Code of 401.

#### •**RACF Prerequisites**

- • Authorization to the RACDCERT ROLLOVER, GENCERT, GENREQ, ALTER, REKEY commands and the SETROPTS command.
	- Only the Instructor has authorization to the SETROPTS command, but the PROC named "SPECUSER" can issue the command on a student's behalf.
	- Prior to the class, students are permitted appropriate temporary access to the facility classes for ALTER, REKEY, and ROLLOVER.

![](_page_7_Picture_15.jpeg)

### **Scenario 1: Successful Key Ring and its Certificates**

**FTP.DATA specifies** 

**Server Authentication Only**

![](_page_8_Figure_4.jpeg)

![](_page_9_Figure_0.jpeg)

![](_page_10_Figure_0.jpeg)

#### **Scenario 4 (Optional): Rekeying ("Rollover") of Certificate Authority & FTP Server Personal Certificates**

![](_page_11_Figure_1.jpeg)

**Complete your session** 

![](_page_12_Picture_0.jpeg)

# **APPENDIX A: Addresses for MVS1 – MVS7 in TCPIPT and TCPIPG**

![](_page_12_Picture_2.jpeg)

# **MVS1 Addresses and (Sub)Networks - Instructor MVS -** *TCPIPT*

- • **At Control or Maintenance TCPIP1:**
	- Telnet Address is 192.168.20.81
- • **At Customizable TCPIPT:**
	- • *Static VIPAs:* •
		- •

 *VLINK2 172.16.20.111 / 24VLINK1 192.168.20.111 / 24*

• *1000Base-T OSA Interface:* • *GIG1F/LGIG1F (aka OSDGIG1F) 192.168.20.91 / 24*

- • *Dynamic XCF Interfaces (incl. Dynamic HiperSocket):*
	- • *EZASAMEMVS 10.1.1.11 / 24*•*IQDIOLNK0101010n 10.1.1.11 / 24*
- • *Predefined HiperSocket:*
	- •*HSDELNK 172.16.20.11 / 24*
- • *Loopback:* • *LOOPBACK 127.0.0.1 / 24*
- •*Default Gateway: 192.168.20.1 / 24*

![](_page_13_Picture_15.jpeg)

![](_page_13_Picture_17.jpeg)

# **MVS1 Addresses and (Sub)Networks – Instructor MVS -** *TCPIPG*

- • **At Control or Maintenance TCPIP1:**
	- Telnet Address is 192.168.20.82
- • **At Customizable TCPIPG:**
	- • *Static VIPAs:*
		- ••

 *VLINK2 172.16.20.121 / 24VLINK1 192.168.20.121 / 24*

• *1000Base-T OSA Interface:* • *GIG1F/LGIG1F (aka OSDGIG1F) 192.168.20.101 / 24*

•*Dynamic XCF Interfaces (incl. Dynamic HiperSocket):*

![](_page_14_Picture_147.jpeg)

- • *Predefined HiperSocket:*
	- HSDELNK *HSDELNK 172.16.20.21 / 24*
- • *Loopback:* • *LOOPBACK 127.0.0.1 / 24*
- *Default Gateway: 192.168.20.1 / 24*

![](_page_14_Picture_15.jpeg)

Complete your sessions evaluation online at SHARE.org/BostonEval

 $\bullet$ 

![](_page_14_Picture_17.jpeg)

### **Student MVS2 Addresses and (Sub)Networks –** *TCPIPT*

- • **At Control or Maintenance TCPIP1:**
	- Telnet Address is 192.168.20.82

 $\cdot$ Student USERID = USER21  $\cdot$ TSO Password = gbguser •UNIX Subdirectory = /u/user21 •Telnet to 192.168.20.82

•**At Customizable TCPIPT:**

![](_page_15_Picture_152.jpeg)

![](_page_15_Picture_6.jpeg)

S H

**Neuv - Connections - Result** 

### **Student MVS2 Addresses and (Sub)Networks –** *TCPIPG*

- • **At Control or Maintenance TCPIP1:**
	- Telnet Address is 192.168.20.82

![](_page_16_Picture_151.jpeg)

•**At Customizable TCPIPG:**

![](_page_16_Picture_152.jpeg)

- • *Loopback:* •*LOOPBACK 127.0.0.1 / 24*
- •*Default Gateway: 192.168.20.1 / 24*

![](_page_16_Picture_8.jpeg)

S H Technology - Connections - Results

### **Student MVS3 Addresses and (Sub)Networks –** *TCPIPT*

- • **At Control or Maintenance TCPIP1:**
	- Telnet Address is 192.168.20.83

 $\cdot$ Student USERID = USER31  $\cdot$ TSO Password = gbguser •UNIX Subdirectory = /u/user31 •Telnet to 192.168.20.83

- • **At Customizable TCPIPT:**
	- • *Static VIPAs:*
		- •*VLINK2 172.16.20.113 / 24*
		- •*VLINK1 192.168.20.113 / 24*
	- • *1000Base-T OSA Interface:* •*GIG1F/LGIG1F*

*(aka OSDGIG1F) 192.168.20.93 / 24*

- • *Dynamic XCF Interfaces (incl. Dynamic HiperSocket):*
	- • *EZASAMEMVS 10.1.1.13 / 24*•*IQDIOLNK0101010n 10.1.1.13 / 24*
- • *Predefined HiperSocket:*
	- •*HSDELNK 172.16.20.13 / 24*
- • *Loopback:* •*LOOPBACK 127.0.0.1 / 24*
- •*Default Gateway: 192.168.20.1 / 24*

![](_page_17_Picture_16.jpeg)

ileav - Connections - Result

### **Student MVS3 Addresses and (Sub)Networks –** *TCPIPG*

- • **At Control or Maintenance TCPIP1:**
	- Telnet Address is 192.168.20.83

 $\cdot$ Student USERID = USER32  $\cdot$ TSO Password = gbguser •UNIX Subdirectory = /u/user32 •Telnet to 192.168.20.83

•**At Customizable TCPIPG:**

![](_page_18_Picture_151.jpeg)

![](_page_18_Picture_6.jpeg)

### **Student MVS4 Addresses and (Sub)Networks –** *TCPIPT*

- • **At Control or Maintenance TCPIP1:**
	- Telnet Address is 192.168.20.84

 $\cdot$ Student USERID = USER41  $\cdot$ TSO Password = gbguser •UNIX Subdirectory = /u/user41 •Telnet to 192.168.20.84

- • **At Customizable TCPIPT:**
	- • *Static VIPAs:* • *VLINK2 172.16.20.114 / 24*• *VLINK1 192.168.20.114 / 24*• *1000Base-T OSA Interface:* • *GIG1F/LGIG1F (aka OSDGIG1F) 192.168.20.94 / 24* • *Dynamic XCF Interfaces (incl. Dynamic HiperSocket):* • *EZASAMEMVS 10.1.1.14 / 24*• *IQDIOLNK0101010n 10.1.1.14 / 24* • *Predefined HiperSocket:* • HSDELNK *HSDELNK 172.16.20.14 / 24*• *Loopback:* • *LOOPBACK 127.0.0.1 / 24*•*Default Gateway: 192.168.20.1 / 24*

![](_page_19_Picture_6.jpeg)

S H A elegy - Connections - Result

### **Student MVS4 Addresses and (Sub)Networks –** *TCPIPG*

- • **At Control or Maintenance TCPIP1:**
	- Telnet Address is 192.168.20.84

![](_page_20_Picture_161.jpeg)

•**At Customizable TCPIPG:**

•

- *Static VIPAs:*
	- •
	- •

 *VLINK2 172.16.20.124 / 24VLINK1 192.168.20.124 / 24*

- • *1000Base-T OSA Interface:* •
	- *GIG1F/LGIG1F*

*(aka OSDGIG1F) 192.168.20.104 / 24*

- • *Dynamic XCF Interfaces (incl. Dynamic HiperSocket):*
	- • *EZASAMEMVS 10.1.1.24 / 24*•*IQDIOLNK0101010n 10.1.1.24 / 24*
- • *Predefined HiperSocket:*
	- HSDELNK *HSDELNK 172.16.20.24 / 24*
- $\bullet$  *Loopback:*
	- *LOOPBACK 127.0.0.1 / 24*
- •*Default Gateway: 192.168.20.1 / 24*

![](_page_20_Picture_19.jpeg)

Jany - Cannections - Recult

### **Student MVS5 Addresses and (Sub)Networks –** *TCPIPT*

- • **At Control or Maintenance TCPIP1:**
	- Telnet Address is 192.168.20.85

 $•$ Student USERID  $=$  USER51  $\cdot$ TSO Password = gbguser •UNIX Subdirectory = /u/user51 •Telnet to 192.168.20.85

- • **At Customizable TCPIPT:**
	- • *Static VIPAs:* • *VLINK2 172.16.20.115 / 24*• *VLINK1 192.168.20.115 / 24*• *1000Base-T OSA Interface:* • *GIG1F/LGIG1F (aka OSDGIG1F) 192.168.20.95 / 24* • *Dynamic XCF Interfaces (incl. Dynamic HiperSocket):* • *EZASAMEMVS 10.1.1.15 / 24*• *IQDIOLNK0101010n 10.1.1.15 / 24* • *Predefined HiperSocket:* • *HSDELNK 172.16.20.15 / 24*• *Loopback:* • *LOOPBACK 127.0.0.1 / 24*•*Default Gateway: 192.168.20.1 / 24*

![](_page_21_Picture_6.jpeg)

ileav - Connections - Result

### **Student MVS5 Addresses and (Sub)Networks –** *TCPIPG*

- • **At Control or Maintenance TCPIP1:**
	- Telnet Address is 192.168.20.85

*Static VIPAs:*

![](_page_22_Picture_156.jpeg)

•**At Customizable TCPIPG:**

•

•

•

 $\bullet$ 

•

- • *VLINK2 172.16.20.125 / 24*• *VLINK1 192.168.20.125 / 24 1000Base-T OSA Interface:* • *GIG1F/LGIG1F (aka OSDGIG1F) 192.168.20.105 / 24 Dynamic XCF Interfaces (incl. Dynamic HiperSocket):* • $$ • *IQDIOLNK0101010n 10.1.1.25 / 24 Predefined HiperSocket:* • *HSDELNK 172.16.20.25 / 24 Loopback:* • *LOOPBACK 127.0.0.1 / 24*
- •*Default Gateway: 192.168.20.1 / 24*

![](_page_22_Picture_7.jpeg)

S H

Jany - Cannections - Recult

### **Student MVS6 Addresses and (Sub)Networks –** *TCPIPT*

- • **At Control or Maintenance TCPIP1:**
	- Telnet Address is 192.168.20.86

![](_page_23_Picture_161.jpeg)

- • **At Customizable TCPIPT:**
	- • *Static VIPAs:*
		- •
		- •

 *VLINK2 172.16.20.116 / 24VLINK1 192.168.20.116 / 24*

- • *1000Base-T OSA Interface:* •
	- *GIG1F/LGIG1F (aka OSDGIG1F) 192.168.20.96 / 24*

- • *Dynamic XCF Interfaces (incl. Dynamic HiperSocket):*
	- • *EZASAMEMVS 10.1.1.16 / 24*•*IQDIOLNK0101010n 10.1.1.16 / 24*
- • *Predefined HiperSocket:*
	- •*HSDELNK 172.16.20.16 / 24*
- • *Loopback:*
	- •*LOOPBACK 127.0.0.1 / 24*
- •*Default Gateway: 192.168.20.1 / 24*

![](_page_23_Picture_19.jpeg)

S H

Jany - Cannections - Recult

### **Student MVS6 Addresses and (Sub)Networks –** *TCPIPG*

- • **At Control or Maintenance TCPIP1:**
	- Telnet Address is 192.168.20.86

![](_page_24_Picture_163.jpeg)

•**At Customizable TCPIPG:**

•

•

•

- • *Static VIPAs:*
	- •
	- •

 *VLINK2 172.16.20.126 / 24VLINK1 192.168.20.126 / 24*

- • *1000Base-T OSA Interface:* • *GIG1F/LGIG1F (aka OSDGIG1F) 192.168.20.106 / 24*
	- *Dynamic XCF Interfaces (incl. Dynamic HiperSocket): EZASAMEMVS 10.1.1.26 / 24IQDIOLNK0101010n 10.1.1.26 / 24*
- • *Predefined HiperSocket:*
	- HSDELNK *HSDELNK 172.16.20.26 / 24*
- • *Loopback:*
	- •*LOOPBACK 127.0.0.1 / 24*
- •*Default Gateway: 192.168.20.1 / 24*

![](_page_24_Picture_16.jpeg)

S H

**Neuv - Connections - Result** 

### **Student MVS7 Addresses and (Sub)Networks –** *TCPIPT*

- • **At Control or Maintenance TCPIP1:**
	- Telnet Address is 192.168.20.87

 $\cdot$ Student USERID = USER71  $\cdot$ TSO Password = gbguser •UNIX Subdirectory = /u/user71 •Telnet to 192.168.20.87

•**At Customizable TCPIPT:**

•

- • *Static VIPAs:*
	- •
	- •

 *VLINK2 172.16.20.117 / 24VLINK1 192.168.20.117 / 24*

• *1000Base-T OSA Interface:* • *GIG1F/LGIG1F (aka OSDGIG1F) 192.168.20.97 / 24*

•*Dynamic XCF Interfaces (incl. Dynamic HiperSocket):*

![](_page_25_Picture_170.jpeg)

- • *Predefined HiperSocket:*
	- •*HSDELNK 172.16.20.17 / 24*
- • *Loopback:* • *LOOPBACK 127.0.0.1 / 24*
- *Default Gateway: 192.168.20.1 / 24*

•• in Boston

![](_page_25_Picture_19.jpeg)

ileav - Connections - Result

S H

### **Student MVS7 Addresses and (Sub)Networks –** *TCPIPG*

- • **At Control or Maintenance TCPIP1:**
	- Telnet Address is 192.168.20.87
- $\cdot$ Student USERID = USER72  $\cdot$ TSO Password = gbguser •UNIX Subdirectory = /u/user72
- •Telnet to 192.168.20.87

•**At Customizable TCPIPG:**

> • *Static VIPAs:* • *VLINK2 172.16.20.127 / 24*• *VLINK1 192.168.20.127 / 24*• *1000Base-T OSA Interface:* • *GIG1F/LGIG1F (aka OSDGIG1F) 192.168.20.107 / 24* • *Dynamic XCF Interfaces (incl. Dynamic HiperSocket):* • *EZASAMEMVS 10.1.1.27 / 24*• *IQDIOLNK0101010n 10.1.1.27 / 24* • *Predefined HiperSocket:* • HSDELNK *HSDELNK 172.16.20.27 / 24*• *Loopback:* • *LOOPBACK 127.0.0.1 / 24*•*Default Gateway: 192.168.20.1 / 24*

27•• in Boston

Complete your sessions evaluation online at SHARE.org/BostonEval

![](_page_26_Picture_9.jpeg)

ileav - Connections - Result

![](_page_27_Picture_0.jpeg)

# **APPENDIX B: References and Explanation of Rekeying and Rolling Over**

An excerpt from the z/OS V1R13 RACF Administrator's Guide (SA22- 7683-15) follows.

![](_page_27_Picture_3.jpeg)

# **References and Definition of "Rekeying" and "Rollover"**

![](_page_28_Picture_1.jpeg)

- • **RACF References:**
	- •**z/OS Security Server RACF Security Administrator's Guide (SA22-7683)**
	- •**z/OS Security Server RACF Command Language Reference (SA22-7687)**
- • **z/OS Communications Server References:**
	- •**z/OS Communications Server IP Configuration Guide (SC31-8775)**
	- •**z/OS Communications Server IP Configuration Reference (SC31-8776)**
- • **Renewing an expiring certificate (Definition in RACF Administrator's Guide - SA22-7683)**
	- When a certificate approaches its expiration date, you can renew the certificate and continue using it. You can choose to renew the certificate using the same private key, thereby extending the life of the private key. Or you can retire the private key and replace it with a new private key (also called certificate *rekeying* or *key rollover*).
- • **Renewing (rekeying) a certificate with a new private key (Definition in RACF Administrator's Guide - SA22- 7683)**
	- • When you renew a certificate using a new private key, you retire the private key and replace it with a new one. This process is commonly called certificate *rekeying* or *key rollover*. You choose this option to prevent a private key from being overused. (The more a key is used, the more susceptible it is to being broken and recovered by an unintended party.)
	- • All information in the renewed certificate is updated to reflect the renewal, including the key ring connection information. Once you retire and replace the old certificate, you can now begin to use the new certificate and its private key. You can continue to use the old, retired certificate until it expires to verify previously generated signatures. However, you cannot use the retired certificate to sign new certificates. Additionally, do not connect the retired certificate to any key rings as the default certificate.
	- • When you rekey and rollover a private key, you use the REKEY and ROLLOVER operands of the RACDCERT command. The REKEY operand makes a self-signed copy of the original certificate with a new public-private key pair. The ROLLOVER operand finalizes the rekey operation by replacing the use of the original certificate with the new certificate in every key ring to which the original certificate is connected. It also destroys the original private key and copies over the information about its serial number base in case the certificate was being used to sign new certificates.

![](_page_28_Picture_14.jpeg)

![](_page_29_Picture_0.jpeg)

# **APPENDIX C: Instructor Setup Jobs & References**

Configuration Assistant BINARY file with AT-TLS Policies is:

Tch2013\_CreateandREFRESHLabs-01

![](_page_29_Picture_4.jpeg)

# **Instructor-run Jobs Prior to Lab at MVS1**

#### **At MVS1:**

- •SYS1.CS.CNTL(RACFPSEC) -- against shared RACF Database from one system
- •SYS1.CS.CNTL(RACFP100) -- against shared RACF Database from one system
- •SYS1.CS.CNTL(RACFSIZE) -- against shared RACF Database """""""""
- •Following jobs to clear out certificates from previous offering of lab:
- •*RACDDEL2*
- •*RACDFTPZ*
- •*RACDDEL4*
- •*RACDCAX*
- •*RACDCLR2*

П

•

•

•

•

•

•

•

- 1) Your instructor will also have run one script to clear out the student directories from a previous lab offering.
	- At one MVS: **EMPTYCRE** (copies skeletons into student datasets on unique volumes).
		- Can be run at a single system to affect all MVS2-MVS7 volumes
	- m. At one MVS: **EMPTYSRC** is Delete of contents of USER.CS.SOURCE and of CERT REQUEST FILES from CERTRefresh Lab (Both Labs)

#### **WARNING: If you are running both the create lab and the renew certificate lab, run the jobs EMPTYCRE and EMPTYSRC only once – it will copy and delete what is needed for both labs**

- •At MVS1 OMVS: /BACKUP/CSPOLICY/CS\_SwitchLog2
- •At SDSF Console: \$POJOBQ,JM=\* to clear spool file cross sysplex
- • Prior to the lab offering, the Sequential Datasets for the certificate request from Scenario 3 are deleted with the job named **EMPTYSRC**:
	- Verify from =3.4 that these are deleted for all teams but 11 and 12
		- •USER.FTPSRVnx.EXP.REQ
		- USER.FTPSRVnx.EXP-2.REQ
		- USER.FTPSRVnx.EXPCA.REQ
- NOTE: Your instructor will already have initialized the following procedures at MVS1 the system from which you will be testing: •
	- /s TCPIP1 and /s TN3270 and /s FTPCCL
	- •/s PAGENTT
	- /S TCPIPT,PROF=TCPSn1,CS=SYS1
		- /V TCPIP,TCPIPT,O,SYS1.CS.TCPPARMS(TLSON)
		- •/s FTPT,cs=sys1,fdat=ftpSAUTH,data=dat1a
	- • /S TCPIPG,PROF=TCPSn2,CS=SYS1
		- /V TCPIP,TCPIPT,O,SYS1.CS.TCPPARMS(TLSON)
		- /s FTPG,cs=sys1,fdat=ftpSAUTH,data=datag

/S tn3270t

•TN3270T PROC PARMS='CTRACE(CTIEZBTN)',PROF=TN&CL1.A,CS=SYS1, DATA=DAT&CL1.A

#### **UNIX Copy Jobs for Policy Agent Setup and Policies at all systems: Can be run at a single System.** • /BACKUP/CSPOLICY/CERTREFRESH/ussCERTCreateRefresh.sh

#### **FTP.DATA of FTPSAUTH specifies**

**Server Authentication Only**

![](_page_30_Picture_38.jpeg)

![](_page_30_Picture_39.jpeg)

# **Instructor-run Jobs Prior to Lab at MVSn**

#### **On Your MVS:**

- 1) Your instructor will already have run: /s TCPIP1 and /s TN3270 and /s FTPCCL
- 2) Your instructor will already have run at your system
	- p. /s PAGENTT
	- • /S TCPIPT, CS=SYS1,PROF=TCPSn1
		- •/V TCPIP,TCPIPT,O,SYS1.CS.TCPPARMS(TLSON)
		- •/s FTPT,cs=sys1,fdat=FTPSAUTH,data=datNa
	- • /S TCPIPG, CS=SYS1,PROF=TCPSn2
		- •/V TCPIP,TCPIPT,O,SYS1.CS.TCPPARMS(TLSON)
		- •/s FTPG,cs=sys1,fdat=FTPSAUTH,data=datag
	- •At OMVS: /BACKUP/CSPOLICY/CS\_SwitchLog1

#### **OTHER INFORMATION:**

- • SCENARIO 1 Command for TEST: ===> ftp -r TLS -f  $\frac{m}{2}$  sys1.cs.tcpparms(ftpclsec)" -p TCPIPT -s 192.168.20.91 192.168.20.92
- 32• /s SPECUSER = procedure to execute SETROPTS with Special User Authority

**FTP.DATA of FTPSAUTH specifies** 

**Server Authentication Only**

![](_page_31_Picture_17.jpeg)

### **Instructor Jobs Used to Create Pre-Existing Certificates and Rings**

![](_page_32_Picture_1.jpeg)

#### At MVS1 – Shared RACF Database:

#### • SYS1.CS.CNTL(RACDCLR1) //\*\*\*\*FOR EXERCISE ON REKEYING/REFRESHING CA and Server CERTS \*\*\*\*\*\*\*\*\*\* //\* Creates Generic Client Ring with only CA connected to it \*  $1/$ \* Creates Individual Client Rings with only CA connected to them //\*\*\*\*\*\*\*\*\*\*\*\*\*\*\*\*\*\*\*\*\*\*\*\*\*\*\*\*\*\*\*\*\*\*\*\*\*\*\*\*\*\*\*\*\*\*\*\*\*\*\*\*\*\*\*\*\*\*\*\*\*\*\*\*\*\*\*\*\* • SYS1.CS.CNTL(RACDFTPX) //\*\*\*\*FOR EXERCISE ON REKEYING/REFRESHING SERVER CERTIFICATES \*\*\*\*\*\*\*\*\* //\* TCPIPT: Create Individual Personal Certificate for FTP Server 11 \* //\* USER11 .. USING EXPIRED FTP Server Certificate \* //\* TCPIPG: Create Individual Personal Certificate for FTP Server 12 \* //\* USER12 .. USING EXPIRED FTP Server Certificate \* //\*\*\*\*\*\*\*\*\*\*\*\*\*\*\*\*\*\*\*\*\*\*\*\*\*\*\*\*\*\*\*\*\*\*\*\*\*\*\*\*\*\*\*\*\*\*\*\*\*\*\*\*\*\*\*\*\*\*\*\*\*\*\*\*\*\*\*\*\* • SYS1.CS.CNTL(RACDCAX) //\*\*\*\*FOR EXERCISE ON REKEYING/REFRESHING CA and Server CERTS \*\*\*\*\*\*\*\*\* //\* TCPIPT: Create CA and FTP Server Certs that are both expired \* //\* USER11 .. USING EXPIRED FTP Server Certificate \* //\* TCPIPG: Create CA and FTP Server Certs that are both expired \* //\* USER12 .. USING EXPIRED FTP Server Certificate \* //\*\*\*\*\*\*\*\*\*\*\*\*\*\*\*\*\*\*\*\*\*\*\*\*\*\*\*\*\*\*\*\*\*\*\*\*\*\*\*\*\*\*\*\*\*\*\*\*\*\*\*\*\*\*\*\*\*\*\*\*\*\*\*\*\*\*\*\*\*

![](_page_32_Picture_4.jpeg)

### **Instructor Jobs Used to Create Pre-Existing Certificates and Rings**

![](_page_33_Picture_1.jpeg)

At MVS1 – Shared RACF Database:

#### •SYS1.CS.CNTL(RACDFTPA)

•

•

//\*\*\*\*FOR EXERCISE ON REKEYING/REFRESHING CA and Server CERTS \*\*\*\*\*\*\*\* //\* Creates Generic SERVER CERT for FTP SERVER on MVS1-7 \* //\* Creates Generic SERVER Ring with CACERT and Generic FTP SRVCERT \* //\*\*\*\*\*\* THIS NEVER NEEDS A CLEANUP \*\*\*\*\*\*\*\*\*\*\*\*\*\*\*\*\*\*\*\*\*\*\*\*\*\*\*\*\*\*\*\*\* //\*\*\*\*\*\*\*\*\*\*\*\*\*\*\*\*\*\*\*\*\*\*\*\*\*\*\*\*\*\*\*\*\*\*\*\*\*\*\*\*\*\*\*\*\*\*\*\*\*\*\*\*\*\*\*\*\*\*\*\*\*\*\*\*\*\*\*\* SYS1.CS.CNTL(RACDFTPX) //\*\*\*\*FOR EXERCISE ON REKEYING/REFRESHING SERVER CERTIFICATES \*\*\*\*\*\*\*\*\* //\* TCPIPT: Create Individual Personal Certificate for FTP Server 11 \* //\* USER11 .. USING EXPIRED FTP Server Certificate \* //\* TCPIPG: Create Individual Personal Certificate for FTP Server 12 \*  $1/$ \*  $U$ USER12 ... USING EXPIRED FTP Server Certificate //\*\*\*\*\*\*\*\*\*\*\*\*\*\*\*\*\*\*\*\*\*\*\*\*\*\*\*\*\*\*\*\*\*\*\*\*\*\*\*\*\*\*\*\*\*\*\*\*\*\*\*\*\*\*\*\*\*\*\*\*\*\*\*\*\*\*\*\*\* SYS1.CS.CNTL(RACDCAX) //\*\*\*\*FOR EXERCISE ON REKEYING/REFRESHING CA and Server CERTS \*\*\*\*\*\*\*\*\* //\* TCPIPT: Create CA and FTP Server Certs that are both expired \* //\* USER11 .. USING EXPIRED FTP Server Certificate \*  $1/$ \* TCPIPG: Create CA and FTP Server Certs that are both expired //\* USER12 .. USING EXPIRED FTP Server Certificate \* //\*\*\*\*\*\*\*\*\*\*\*\*\*\*\*\*\*\*\*\*\*\*\*\*\*\*\*\*\*\*\*\*\*\*\*\*\*\*\*\*\*\*\*\*\*\*\*\*\*\*\*\*\*\*\*\*\*\*\*\*\*\*\*\*\*\*\*\*\*

![](_page_33_Picture_5.jpeg)

### **Instructor Jobs Used to Create Pre-Existing Certificates and Rings**

![](_page_34_Picture_1.jpeg)

#### At MVS1 – Shared RACF Database:

#### •SYS1.CS.CNTL(RACDDEL2)

//\*\*\*\*FOR SCENARIO 2 REKEYING/REFRESHING CA and Server CERTS \*\*\*\*\*\*\*\*\*  $1/$ \* Deletes the student Server Key Rings from previous class //\* Deletes the student FTPServer Certificates from RACF Repository \* //\*\*\*\*\*\* RERUN THE JOB RACDFTPX TO DO the FOLLOWING \*\*\*\*\*\*\*\*\*\*\*\*\*\* //\* Recreates student FTPServer Certificate with Expired Dates  $1/$ \* Recreates the Server Key Rings and connects certificates //\*\*\*\*\*\*\*\*\*\*\*\*\*\*\*\*\*\*\*\*\*\*\*\*\*\*\*\*\*\*\*\*\*\*\*\*\*\*\*\*\*\*\*\*\*\*\*\*\*\*\*\*\*\*\*\*\*\*\*\*\*\*\*\*\*\*\*\*\*

•SYS1.CS.CNTL(RACDDEL4)

•

//\*\*\*\*FOR SCENARIO 4 REKEYING/REFRESHING CA and Server CERTS \*\*\*\*\*\*\*\*\* //\* Deletes the student Client Key Rings from previous class \* //\* Deletes the student Server Key Rings from previous class \* //\* Deletes the student FTPServer Certificates from RACF Repository //\* Deletes the old and rolled over CA Certificates (RACF Repository) \*  $1/$ \* Recreates the CA Certificate which students later rollover //\* Recreates student FTPServer Certificate with Expired Dates  $1/$ \* Recreates the Client Key Rings and connects certificates  $1/$ \* Recreates the Server Key Rings and connects certificates //\*\*\*\*\*\*\*\*\*\*\*\*\*\*\*\*\*\*\*\*\*\*\*\*\*\*\*\*\*\*\*\*\*\*\*\*\*\*\*\*\*\*\*\*\*\*\*\*\*\*\*\*\*\*\*\*\*\*\*\*\*\*\*\*\*\*\*\*\* SYS1.CS.CNTL(RACDCLR2) //\*\*\*\*FOR EXERCISE ON REKEYING/REFRESHING CA and Server CERTS \*\*\*\*\*\*\*\*\*\*  $//*$  Creates INDIVIDUAL Client Rings with only CA connected to them //\*\*\*\*\*\*\*\*\*\*\* THE CLIENTS WILL NEED TO REFRESH THIS KEYRING \*\*\*\*\*\*\*\*\*\* //\*\*\*\*\*\*\*\*\*\*\* with a renewed and rekeyed certificate //\*\*\*\*\*\*\*\*\*\*\*\*\*\*\*\*\*\*\*\*\*\*\*\*\*\*\*\*\*\*\*\*\*\*\*\*\*\*\*\*\*\*\*\*\*\*\*\*\*\*\*\*\*\*\*\*\*\*\*\*\*\*\*\*\*\*\*\*\*

![](_page_35_Picture_0.jpeg)

![](_page_35_Picture_1.jpeg)

### **Creating, Renewing, and Testing x.509 Digital Certificates with RACF**

*Intro to Hands-on "Renew Certificate" Lab (Part 2)*

**Gwendolyn J. Dente (gdente@us.ibm.com)** IBM Advanced Technical Sales Support

**Linda Harrison (lharriso@us.ibm.com)** IBM Advanced Technical Sales Support

Tuesday, August 13, 2013 (12:15 PM-1:15 PM) **Session Number 13541**

**Hines Room 202**

![](_page_35_Picture_8.jpeg)

**Part 2: Renew Certificates**

**In this 1st Document:** 

•**Read Descriptions of 2 required Scenarios (pp. 9-12).** •**Find your team's IPv4 interfaces and addresses (pp. 16-27).**

**In the 2n<sup>d</sup> Document:**•**Lab starts on page 9.**

![](_page_35_Picture_12.jpeg)